<span id="page-0-3"></span>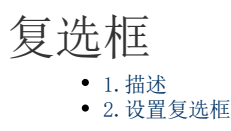

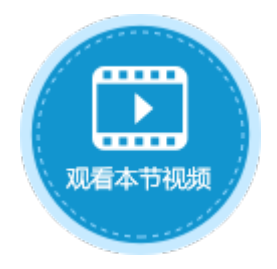

<span id="page-0-0"></span>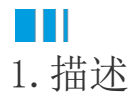

将单元格设置为复选框,运行后可勾选或取消勾选复选框。复选框如图1所示。

勾选复选框时, 其值为"1", 在数据库中存储为"1"; 取消勾选复选框时, 其值为"0", 在数据库中存储为"0"。

图1 复选框

<span id="page-0-2"></span>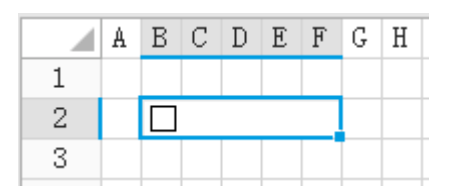

## <span id="page-0-1"></span> $\blacksquare$ 2.设置复选框

选中复选框,在属性设置区中选择"单元格设置"标签页,设置说明见表1。

表1 复选框设置说明

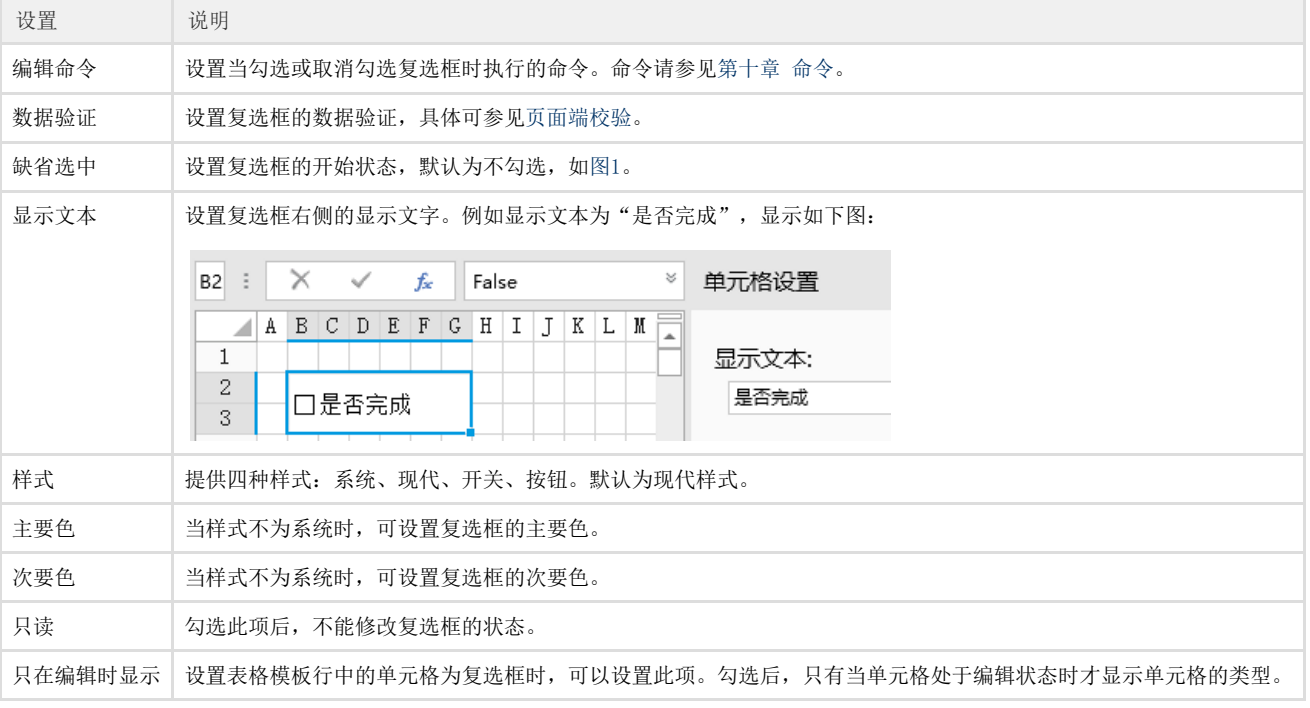